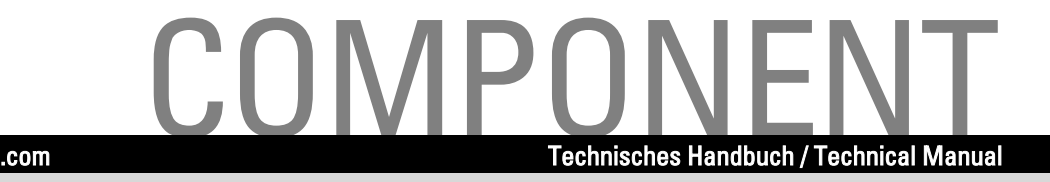

# **Systembaugruppe / System Board D1332**

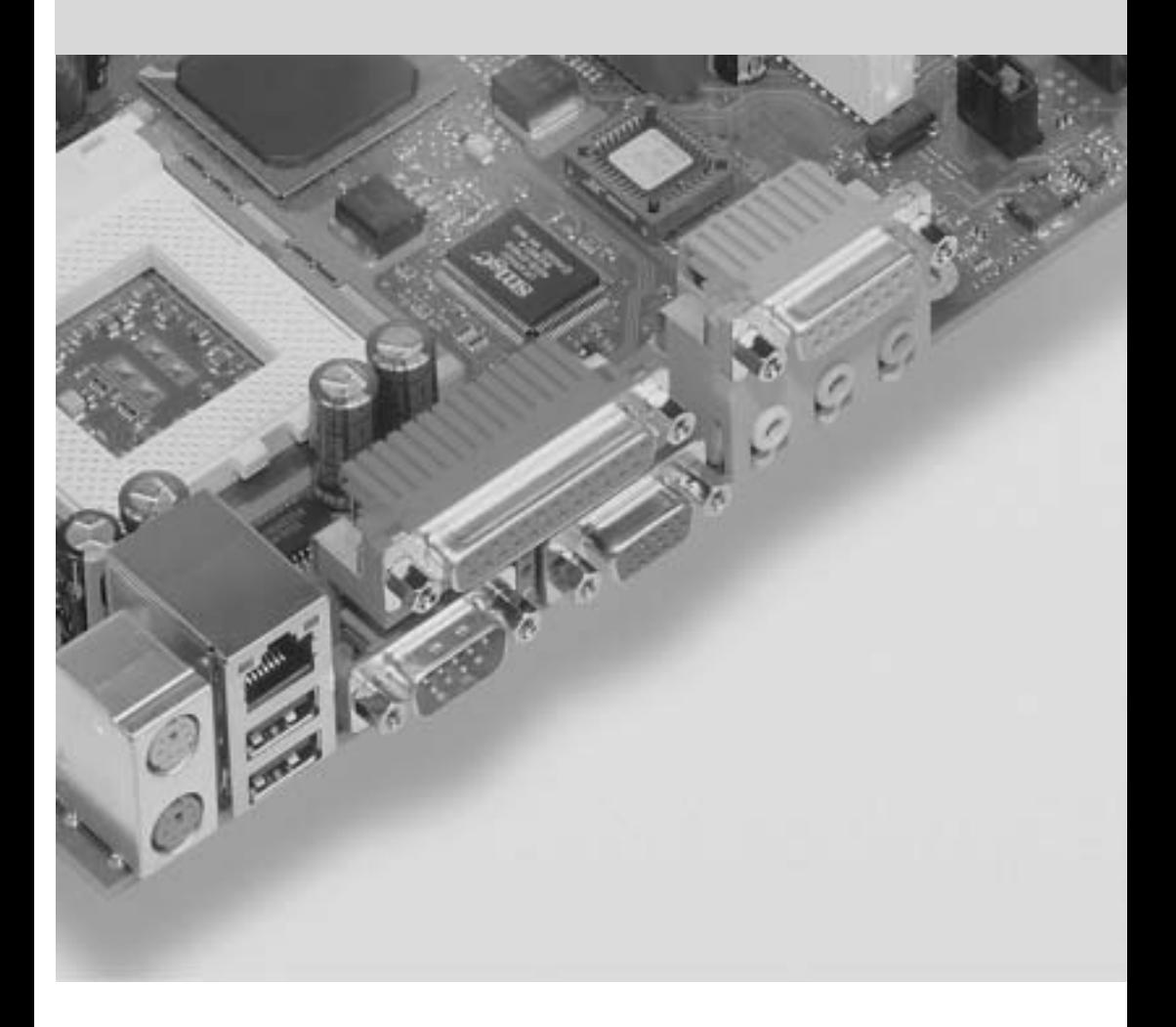

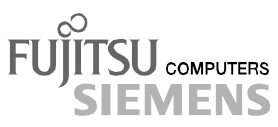

# Sie haben ...

... technische Fragen oder Probleme?

Wenden Sie sich bitte an:

- Ihren zuständigen Vertriebspartner
- Ihre Verkaufsstelle

Weitere Informationen finden Sie im Handbuch "Sicherheit, Garantie und Ergonomie".

Aktuelle Informationen zu unseren Produkten, Tipps, Updates usw. finden Sie im Internet: *http://www.fujitsu-siemens.com*

# Are there

... any technical problems or other questions you need clarified?

Please contact:

- your sales partner
- your sales outlet

You will find further information in the manual "Safety, Warranty and Ergonomics".

The latest information on our products, tips, updates, etc., can be found on the Internet under: *http://www.fujitsu-siemens.com*

Dieses Handbuch wurde auf Recycling-Papier gedruckt. This manual has been printed on recycled paper. Ce manuel est imprimé sur du papier recyclé. Este manual ha sido impreso sobre papel reciclado. Questo manuale è stato stampato su carta da riciclaggio. Denna handbok är tryckt på recyclingpapper. Dit handboek werd op recycling-papier gedrukt.

Herausgegeben von/Published by Fujitsu Siemens Computers GmbH

Bestell-Nr./Order No.: A26361-D1332-Z120-1-7419 Printed in the Federal Republic of Germany AG 0102 01/02

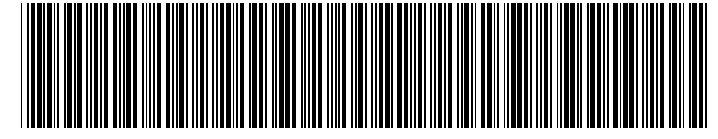

A26361-D1332-Z120-1-7419

English

**Deutsch** 

# **Systembaugruppe D1332 System Board D1332**

**Technisches Handbuch Technical Manual**

**Ausgabe Januar 2002 January 2002 edition**

Intel, Pentium und Celeron sind eingetragene der Intel Corporation, USA.

Microsoft, MS, MS-DOS und Windows sind eingetragene Warenzeichen der Microsoft Corporation.

PS/2 und OS/2 Warp sind eingetragene Warenzeichen von International Business Machines, Inc.

Alle weiteren genannten Warenzeichen sind Warenzeichen oder eingetragene Warenzeichen der jeweiligen Inhaber und werden als geschützt anerkannt.

Copyright Fujitsu Siemens Computers GmbH 2002

Alle Rechte vorbehalten, insbesondere (auch auszugsweise) die der Übersetzung, des Nachdrucks, der Wiedergabe durch Kopieren oder ähnliche Verfahren.

Zuwiderhandlungen verpflichten zu Schadenersatz.

Alle Rechte vorbehalten, insbesondere für den Fall der Patenterteilung oder GM-Eintragung.

Liefermöglichkeiten und technische Änderungen vorbehalten.

Dieses Handbuch wurde erstellt von cognitas. Gesellschaft für Technik-Dokumentation mbH www.cognitas.de

Intel, Pentium and Celeron are registered trademarks of Intel Corporation, USA.

Microsoft, MS, MS-DOS and Windows are registered trademarks of Microsoft Corporation.

PS/2 and OS/2 Warp are registered trademarks of International Business Machines, Inc.

All other trademarks referenced are trademarks or registered trademarks of their respective owners, whose protected rights are acknowledged.

All rights, including rights of translation, reproduction by printing, copying or similar methods, even of parts are reserved.

Offenders will be liable for damages.

All rights, including rights created by patent grant or registration of a utility model or design, are reserved. Delivery subject to availability.

Right of technical modification reserved.

This manual was produced by cognitas. Gesellschaft für Technik-Dokumentation mbH www.cognitas.de

# **Inhalt**

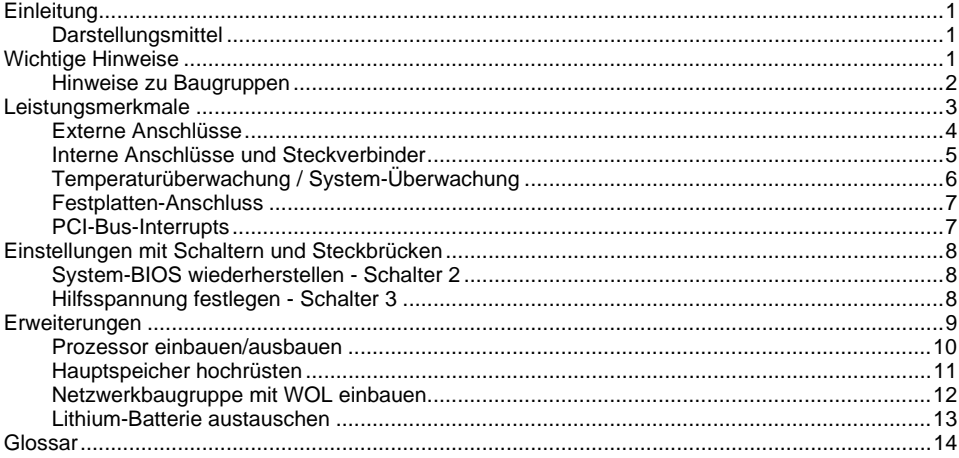

# <span id="page-8-0"></span>**Einleitung**

**i** Abhängig von der Konfiguration Ihrer Systembaugruppe kann es vorkommen, dass Sie einige Hardware-Komponenten nicht vorfinden, obwohl sie beschrieben sind.

Weitere Informationen finden Sie auch in der Beschreibung "BIOS-Setup".

Zusätzliche Beschreibungen zu den Treibern finden Sie in den Readme-Dateien auf Ihrer Festplatte oder auf beiliegenden Treiber-Disketten oder auf der CD "Drivers & Utilities".

# **Darstellungsmittel**

In diesem Handbuch werden folgende Darstellungsmittel verwendet.

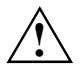

**!** kennzeichnet Hinweise, bei deren Nichtbeachtung Ihre Gesundheit gefährdet oder zu Sachschäden führt.

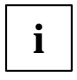

**i** kennzeichnet zusätzliche Informationen und Tipps für den sachgerechten Umgang mit dem System.

kennzeichnet einen Arbeitsschritt, den Sie ausführen müssen.

Texte in Schreibmaschinenschrift stellen Bildschirmausgaben dar.

**Texte in fetter Schreibmaschinenschrift** sind Texte, die Sie über die Tastatur eingeben müssen.

*Kursive Schrift* kennzeichnet Befehle oder Menüpunkte.

"Anführungszeichen" kennzeichnen Kapitelnamen und Begriffe, die hervorgehoben werden sollen.

# **Wichtige Hinweise**

Heben Sie dieses Handbuch zusammen mit der Systembaugruppe auf. Wenn Sie das Systembaugruppe an Dritte weitergeben, geben Sie bitte auch dieses Handbuch weiter.

Um Zugriff auf die Systembaugruppe zu bekommen, müssen Sie das System öffnen. Wie Sie das System zerlegen und wieder zusammenbauen, ist in der Betriebsanleitung des Systems beschrieben.

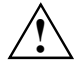

**!** Beachten Sie die Sicherheitshinweise im Kapitel "Wichtige Hinweise" in der Betriebsanleitung des Systems.

Bei unsachgemäßem Austausch der Lithium-Batterie besteht Explosionsgefahr. Beachten Sie deshalb unbedingt die Angaben im Kapitel ["Erweiterungen"](#page-16-0) -

["Lithium-Batterie austauschen](#page-20-0)".

Während des Betriebs können Bauteile sehr heiss werden. Beachten Sie dies, wenn Sie Erweiterungen auf der Systembaugruppe vornehmen wollen. Es besteht Verbrennungsgefahr!

#### <span id="page-9-0"></span> $\epsilon$ Diese Baugruppe erfüllt in der ausgelieferten Ausführung die Anforderungen der EG-Richtlinie 89/336/EWG "Elektromagnetische Verträglichkeit".

Die Konformität wurde in einer typischen Konfiguration eines Personal Computers geprüft.

Beim Einbau der Baugruppe sind die spezifischen Einbauhinweise gemäß Betriebsanleitung oder Technischem Handbuch des jeweiligen Endgerätes zu beachten.

Verbindungskabel zu Peripheriegeräten müssen über eine ausreichende Abschirmung verfügen.

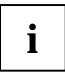

**i** Die Gewährleistung erlischt, wenn Sie durch Einbau oder Austausch von<br>Systemerweiterungen Defekte am System verursachen. Informationen darüber, welche Systemerweiterungen Sie verwenden können, erhalten Sie bei Ihrer Verkaufsstelle.

# **Hinweise zu Baugruppen**

Um Schäden der Systembaugruppe oder der darauf befindlichen Bauteile und Leiterbahnen zu vermeiden, bauen Sie Baugruppen mit größter Sorgfalt und Vorsicht ein und aus. Achten Sie vor allem darauf, Erweiterungsbaugruppen gerade einzusetzen, ohne Bauteile oder Leiterbahnen auf der Systembaugruppe, sowie andere Komponenten, wie z. B. EMI-Federkontakte zu beschädigen.

Gehen Sie besonders sorgfältig mit den Verriegelungsmechanismen (Rastnasen und Zentrierbolzen etc.) um, wenn Sie die Systembaugruppe oder Komponenten auf der Systembaugruppe, wie z. B. Speichermodule oder Prozessor, austauschen.

Verwenden Sie niemals scharfe Gegenstände (Schraubendreher) als Hebelwerkzeuge.

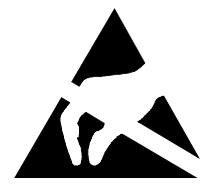

Baugruppen mit elektrostatisch gefährdeten Bauelementen (EGB) können durch den abgebildeten Aufkleber gekennzeichnet sein:

Wenn Sie Baugruppen mit EGB handhaben, müssen Sie folgende Hinweise unbedingt beachten:

- Sie müssen sich statisch entladen (z. B. durch Berühren eines geerdeten Gegenstandes), bevor Sie mit Baugruppen arbeiten.
- Verwendete Geräte und Werkzeuge müssen frei von statischer Aufladung sein.
- Ziehen Sie den Netzstecker, bevor Sie Baugruppen stecken oder ziehen.
- Fassen Sie die Baugruppen nur am Rand an.
- Berühren Sie keine Anschluss-Stifte oder Leiterbahnen auf der Baugruppe.

# <span id="page-10-0"></span>**Leistungsmerkmale**

Die markierten Komponenten und Steckverbinder müssen nicht auf der Systembaugruppe vorhanden sein.

- Systembaugruppe im *µ*ATX-Format
- mPGA478 Intel Prozessor Pentium 4 mit 400 MHz Front Side Bus.

Die Pentium 4 Prozessoren unterstützen die MMX-Technologie und die Intel Streaming SIMD Extensions. Größe und Frequenz von First-Level-Cache und Second-Level-Cache sind abhängig vom verwendeten Prozessor.

- Intel Chipsatz 845D
- Analog Devices AD1885 (AC'97) Audio Codec intern: Stereo CD-In, Stereo AUX-In extern: Mono Micro-In, Stereo Line-In, Stereo Line-Out, Game/Midi-Anschluss Kopfhörer über Audio-Bedienfeld
- 2 DIMM-Steckplätze für 64 Mbyte bis 2 Gbyte Hauptspeicher (DDR-266 sockets nach PC2100- Spezifikation) mit ECC
- Flash-BIOS
- Fujitsu Siemens System-Überwachung und Temperaturüberwachung
- Einschaltfunktionen:
	- -Wake on RTC
	- -Wake on LAN
	- -Wake on PCI Cards
	- -Wake on USB
	- -COM1 wake up support (standby)
- Energiesparfunktionen:
	- -APM und ACPI (benötigt ein Betriebssystem, das ACPI unterstützt)
	- -Ein-/Ausschalten, Standby-Modus, Suspend-Modus über Ein-/Ausschalter
	- -Ein-/Ausschalten über Software
- Sicherheitsfunktionen:
	- -System-, Setup- und Tastatur-Passwort
	- - Gehäuseüberwachung: Die Gehäuseüberwachung meldet, wenn das Gehäuse unautorisiert geöffnet wurde.
	- parallele und serielle Schnittstellen können deaktiviert werden
	- -Schreibschutz für Diskettenlaufwerk über *BIOS-Setup*
	- -Virus-Warnfunktion für die Boot-Festplatte
	- -Virusschutzfunktion für das Flash-BIOS und die EEPROMs auf den Speichermodulen.
- 3 PCI-Steckplätze

PCI-Steckplätze unterstützen 3,3 V Haupt- und Hilfsspannung.

- <span id="page-11-0"></span>• 1 AGP-Steckplatz Der AGP-Steckplatz unterstützt den 1x, 2x und 4x AGP-Modus. Nur AGP-Baugruppen mit 1,5 V werden unterstützt.
- IDE-Festplatten-Controller am PCI-Bus für bis zu vier IDE-Laufwerke (z. B. IDE-Festplattenlaufwerke, ATAPI-CD-ROM-Laufwerke) Die IDE-Festplatten-Controller sind ATA33/66/100-, Ultra-DMA-fähig und unterstützen die PIO-Modi 0 bis 4.
- Diskettenlaufwerk-Controller (mögliche Formate: 720 Kbyte, 1,44 Mbyte)
- Die Systembaugruppe unterstützt den Systemstart von LS120 IDE-Laufwerken.
- Echtzeituhr/Kalender mit Batteriepufferung
- 1 interne WOL-Schnittstelle
- 2 interne USB-Anschlüsse (C / D)
- 1 externer paralleler Anschluss (ECP- und EPP-kompatibel)
- 2 externe serielle Anschlüsse (16C550 kompatibel mit FIFO)
- 2 externe PS/2-Anschlüsse für Tastatur und Maus
- 2 externe USB-Anschlüsse (A / B)

## **Externe Anschlüsse**

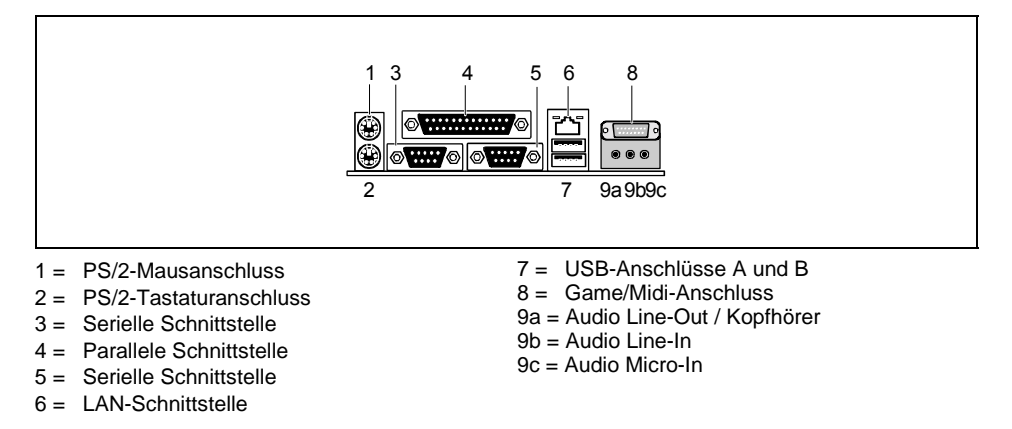

Die markierten Komponenten und Steckverbinder müssen nicht auf der Systembaugruppe vorhanden sein.

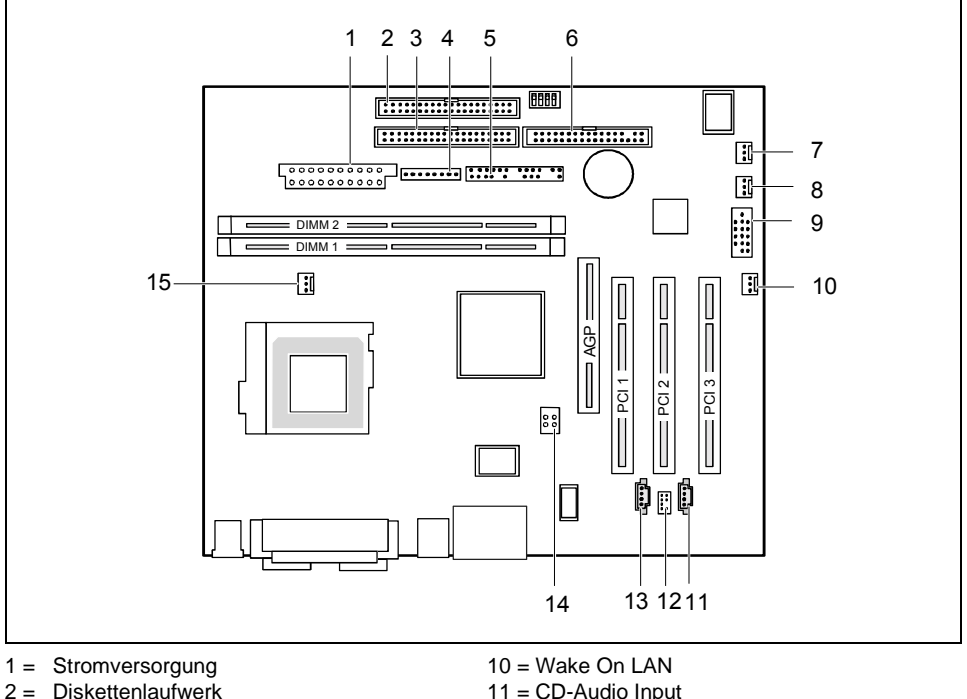

### <span id="page-12-0"></span>**Interne Anschlüsse und Steckverbinder**

- 2 = Diskettenlaufwerk
- 3 = IDE-Laufwerke 3 und 4 (sekundär)
- 4 = Stromversorgungsüberwachung
- 5 = Anschluss für Bedienfeld und Lautsprecher
- 6 = IDE-Laufwerke 1 und 2 (primär)
- 7 = Lüfter 2
- 8 = Gehäuseüberwachung
- 9 = USB-Anschlüsse C und D
- 
- 12 = Audio-Bedienfeld
- 13 = AUX Audio Input
- 14 = Stromversorgung +12 V
- 15 = Lüfter 1 (z. B. für den Prozessor)

Die markierten Komponenten und Steckverbinder müssen nicht auf der Systembaugruppe vorhanden sein.

# <span id="page-13-0"></span>**Temperaturüberwachung / System-Überwachung**

Ein Ziel der Temperatur- und System-Überwachung ist es, die Computerhardware zuverlässig gegen Schäden zu schützen, die durch Überhitzung verursacht werden. Ferner soll eine unnötige Geräuschentwicklung durch eine verminderte Lüfterdrehzahl vermieden, sowie Informationen über den Systemzustand gegeben werden. Die Gehäuseüberwachung schützt das System gegen unautorisiertes Öffnen.

Die Temperatur- und System-Überwachung werden durch einen von Fujitsu Siemens Computers entwickelten onboard Controller gesteuert.

Folgende Funktionen werden unterstützt:

#### **Temperaturüberwachung:**

Messung der Prozessor-Temperatur, Messung der System-Temperatur durch einen onboard Temperatursensor.

#### **Temperatursteuerung:**

Die Temperatur wird über die Lüftergeschwindigkeit und/oder durch die Verminderung der Taktfrequenz des Prozessors gesteuert. Die Taktfrequenz des Prozessors hängt von der Einstellung im *BIOS-Setup* ab. Eine temperaturabhängige Regelung der Prozessorgeschwindigkeit ermöglicht eine verminderte Lüfterdrehzahl, wodurch die Geräuschentwicklung verringert wird.

#### **Lüfterüberwachung:**

Es werden Lüfter erkannt, die entfernt wurden, blockiert sind oder schwergängig. Blockierte oder schwergängige Lüfter werden mit 12 V Impulsspannung betrieben. Wenn das System über eine *Nachricht* - LED verfügt, werden im ausgeschalteten Zustand entfernte Lüfter beim Wiedereinschalten von der *Nachricht* - LED signalisiert, sowie vom BIOS oder der Applikation bearbeitet.

#### **Lüftersteuerung:**

Die Lüfter werden temperaturabhängig geregelt mit Ausnahme des Zusatzlüfters (AUX).

#### **Sensorüberwachung:**

Ein Fehler oder ein Entfernen eines Temperatursensors wird erkannt. In diesem Fall laufen alle von diesem Sensor beeinflussten Lüfter mit maximaler Geschwindigkeit, um den höchstmöglichen Schutz der Hardware zu erreichen. Wenn das System über eine *Nachricht* - LED verfügt, werden im ausgeschalteten Zustand entfernte Lüfter beim Wiedereinschalten von der *Nachricht* - LED signalisiert, sowie vom BIOS oder der Applikation bearbeitet.

#### **Gehäuseüberwachung:**

Ein nicht autorisiertes Öffnen des Gehäuses wird erkannt, auch wenn das System ausgeschaltet ist. Angezeigt wird dies aber erst, wenn das System wieder in Betrieb ist.

### <span id="page-14-0"></span>**Festplatten-Anschluss**

Eine Ultra-ATA/66- oder Ultra-ATA/100-Festplatte muss mit einem speziellen, für den Ultra-ATA/66 bzw. Ultra-ATA/100-Betrieb ausgelegten Kabel angeschlossen werden.

Verbinden Sie das blau markierte Ende des Kabels mit der Systembaugruppe.

### **PCI-Bus-Interrupts**

In der nachfolgenden Tabelle können Sie erkennen, wie die PCI-Bus-Interrupts auf der Systembaugruppe vergeben sind.

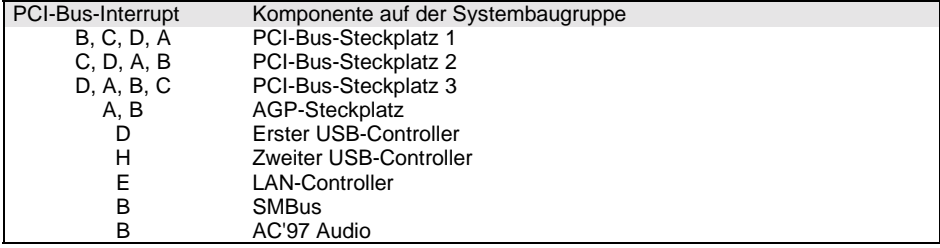

# <span id="page-15-0"></span>**Einstellungen mit Schaltern und Steckbrücken**

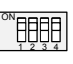

Schalter 1 = muss immer auf *off* eingestellt sein Schalter 2 = System-BIOS wiederherstellen Schalter 3 = muss immer auf *off* eingestellt sein Schalter 4 = Hilfsspannung festlegen

**i** | Die Taktfrequenz des Prozessors wird automatisch eingestellt.

# **System-BIOS wiederherstellen - Schalter 2**

Der Schalter 2 ermöglicht das Wiederherstellen des System-BIOS nach einem fehlerhaften Update. Zum Wiederherstellen des System-BIOS benötigen Sie eine "Flash-BIOS-Diskette" (wenden Sie sich bitte an unseren Service).

*On* Das System-BIOS startet vom Diskettenlaufwerk A: und die eingelegte "Flash-BIOS-Diskette" überschreibt das System-BIOS auf der Systembaugruppe.

*Off* Normaler Betrieb (Standardeinstellung).

### **Hilfsspannung festlegen - Schalter 4**

Der Schalter 4 ermöglicht teilweise die Hilfspannung für Funktionen der Systembaugruppe abzuschalten. Bei manchen Stromversorgungen reicht die Hilfsspannung nicht aus, um alle Funktionen der Systembaugruppe mit Hilfsspannung zu versorgen.

*On* Wake-up on USB wird abgeschaltet.

*Off* Normaler Betrieb (Standardeinstellung). Alle Funktionen werden mit Hilfsspannung versorgt.

# <span id="page-16-0"></span>**Erweiterungen**

Bei allen in diesem Kapitel beschriebenen Arbeiten verlassen Sie zuerst den<br>Energiesparmodus, bevor Sie das System ausschalten und ziehen Sie dann den<br>Netzstecker aus der Schutzkontakt-Steckdosel Netzstecker aus der Schutzkontakt-Steckdose!

Auch wenn Sie das System heruntergefahren haben, stehen Teile des Systems (z. B. Speichermodule, AGP- und PCI-Erweiterungsbaugruppen) noch unter Spannung. Alle AGP- und PCI-Steckplätze unterstützen 3,3 V Haupt- und Hilfsspannung.

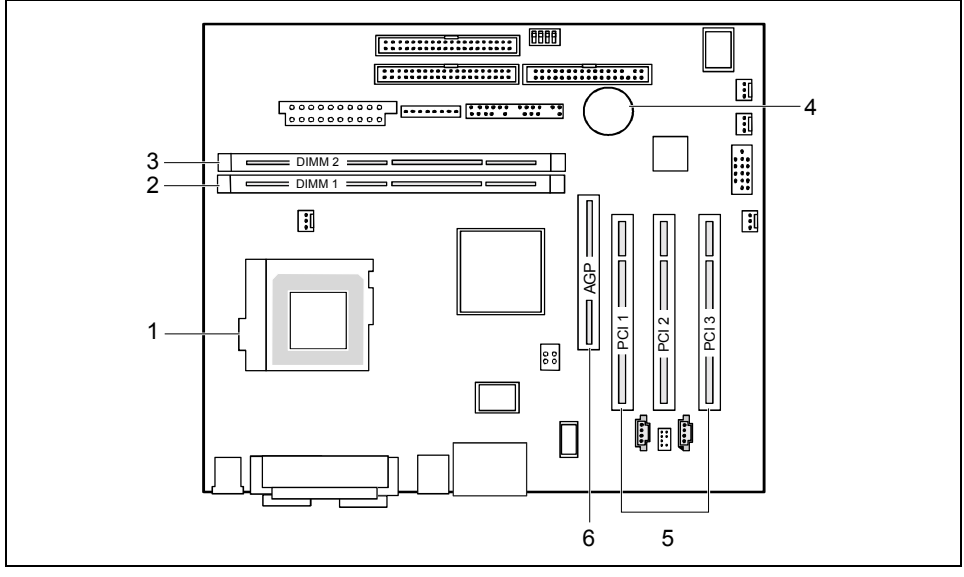

- 1 = Einbauplatz für Prozessor mit Kühlkörper
- 2 = Einbauplatz Bank 1 für Hauptspeicher
- 4 = Lithium-Batterie
- 5 = PCI-Steckplätze 1, 2, 3
- 3 = Einbauplatz Bank 2 für Hauptspeicher 6 = AGP-Steckplatz

### <span id="page-17-0"></span>**Prozessor einbauen/ausbauen**

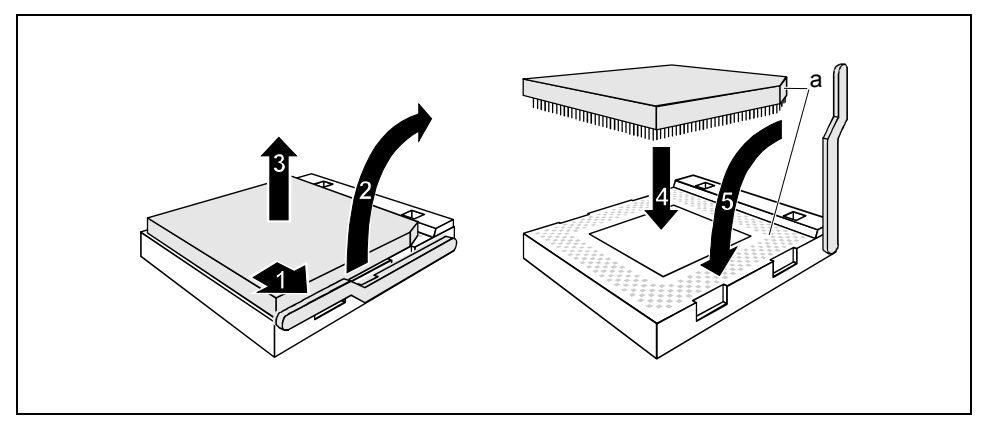

- Drücken Sie den Hebel in Pfeilrichtung (1) und schwenken Sie ihn bis zum Anschlag nach oben (2).
- Heben Sie den alten Prozessor aus dem Steckplatz (3).
- Stecken Sie den neuen Prozessor so in den Steckplatz, dass die abgeschrägte Ecke des Prozessors mit der Codierung am Steckplatz (A) von der Lage her übereinstimmt (4).

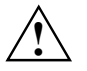

Die abgeschrägte Ecke des Prozessors kann durch den Kühlkörper verdeckt sein.<br>Orientieren Sie sich in diesem Fall an der Markierung in den Stiftreihen an der Unterseite des Prozessors.

Schwenken Sie den Hebel nach unten, bis er spürbar einrastet (5).

### <span id="page-18-0"></span>**Hauptspeicher hochrüsten**

Die Einbauplätze für den Hauptspeicher sind für 32, 64, 128, 256, 512 und 1024 Mbyte DDR-Speichermodule im DIMM-Format geeignet.

Speichermodule mit unterschiedlicher Speicherkapazität können kombiniert werden.

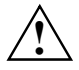

**!** Es dürfen nur ungepufferte 2,5V-Speichermodule verwendet werden. Gepufferte Speichermodule sind nicht erlaubt.

DDR-Speichermodule müssen der PC2100-Spezifikation entsprechen.

#### **Speichermodul einbauen**

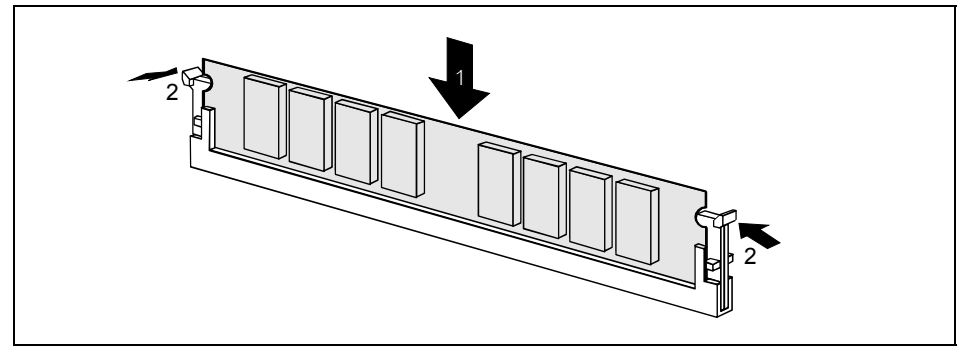

- Klappen Sie die Halterungen des entsprechenden Einbauplatzes an beiden Seiten nach außen.
- Stecken Sie das Speichermodul in den Einbauplatz (1).
- Klappen Sie dabei die seitlichen Halterungen hoch, bis sie am Speichermodul einrasten (2).

#### **Speichermodul ausbauen**

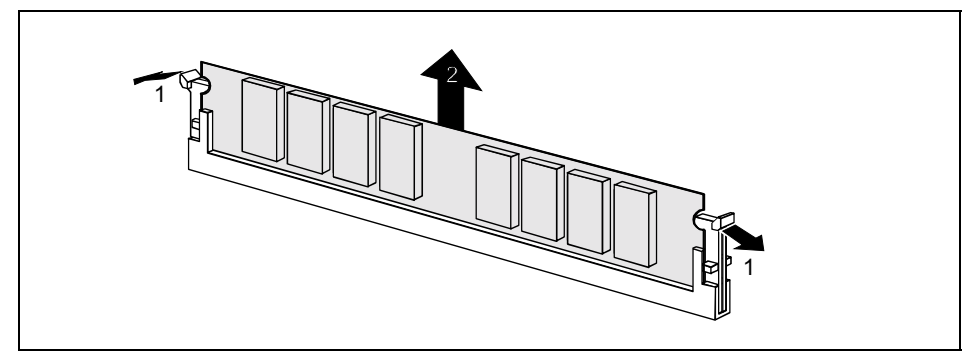

- Drücken Sie die Halterungen auf der linken und auf der rechten Seite nach außen (1).
- Ziehen Sie das Speichermodul aus dem Einbauplatz (2).

## <span id="page-19-0"></span>**Netzwerkbaugruppe mit WOL einbauen**

- Bauen Sie die Netzwerkbaugruppe so ein, wie in der Betriebsanleitung zu Ihrem Gerät beschrieben.
- Stecken Sie die WOL-Leitung auf den WOL-Steckverbinder der Systembaugruppe.

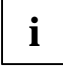

**i** Um die WOL-Funktionalität einer Netzwerkbaugruppe nutzen zu können, muss die<br>Stromversorgung eine 5 V-Hilfsspannung von mindestens 1 A zur Verfügung<br>stellen, Wenn die Surt-Schlaugruppe nicht hereite in einem Cerät eins stellen. Wenn die Systembaugruppe nicht bereits in einem Gerät eingebaut war, als Sie sie gekauft haben, müssen Sie überprüfen, ob Ihre Stromversorgung die Hilfsspannung zur Verfügung stellen kann.

Weitere Informationen finden Sie in der mitgelieferten Beschreibung zur Netzwerkbaugruppe.

### <span id="page-20-0"></span>**Lithium-Batterie austauschen**

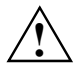

Bei unsachgemäßem Austausch der Lithium-Batterie besteht Explosionsgefahr.<br>Die Lithium-Batterie darf nur durch identische oder vom Hersteller empfohlene Typen (CR2032) ersetzt werden.

Die Lithium-Batterie gehört nicht in den Hausmüll. Sie wird vom Hersteller, Händler oder deren Beauftragten kostenlos zurückgenommen, um sie einer Verwertung bzw. Entsorgung zuzuführen.

Die Batterieverordnung verpflichtet Endverbraucher, defekte oder verbrauchte Batterien an den Vertreiber oder an die dafür eingerichteten Rücknahmestellen zurückzugeben.

Achten Sie beim Austausch unbedingt auf die richtige Polung der Lithium-Batterie - Pluspol nach oben!

Die Darstellung gilt auch für eine senkrecht eingebaute Lithium-Batterie.

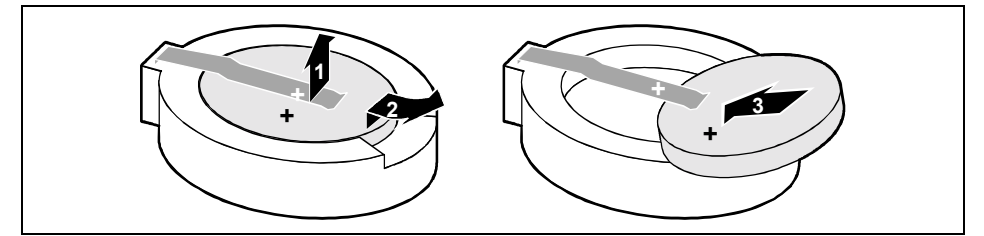

- Heben Sie die Kontaktfeder nur wenige Millimeter an (1), bis Sie die Lithium-Batterie aus der Halterung ziehen können (2).
- Schieben Sie die neue Lithium-Batterie des identischen Typs in die Halterung (3).

# <span id="page-21-0"></span>**Glossar**

Die unten aufgeführten Fachbegriffe bzw. Abkürzungen stellen keine vollständige Aufzählung aller gebräuchlichen Fachbegriffe bzw. Abkürzungen dar. Nicht alle hier aufgeführten Fachbegriffe bzw. Abkürzungen gelten für die beschriebene Systembaugruppe.

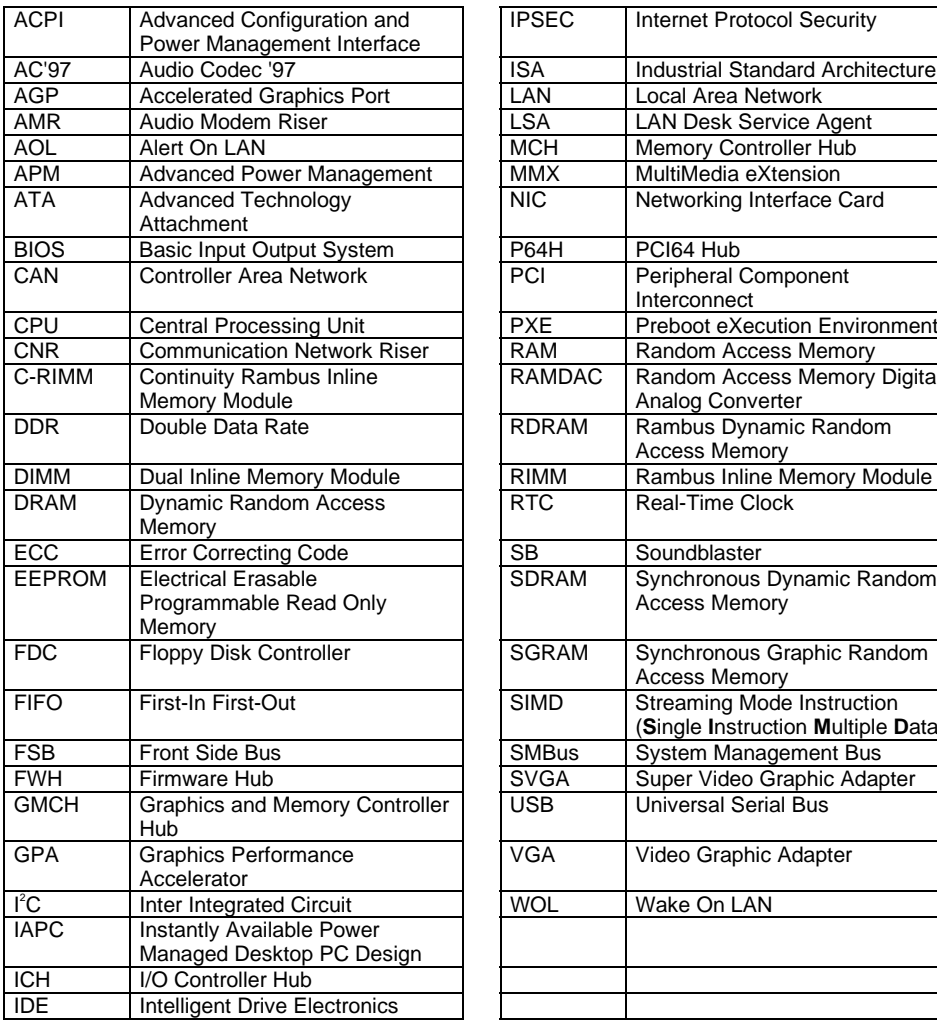

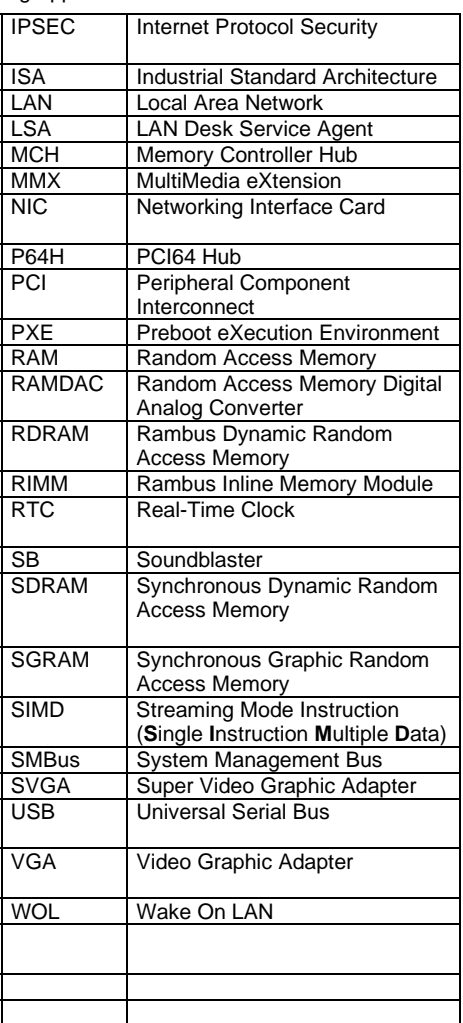